## 八 . 分类器

8.3 导入数据

atentics

导入 可以由缓存、搜索界面、本地、文件、Windows 剪贴板等导入数据 a.

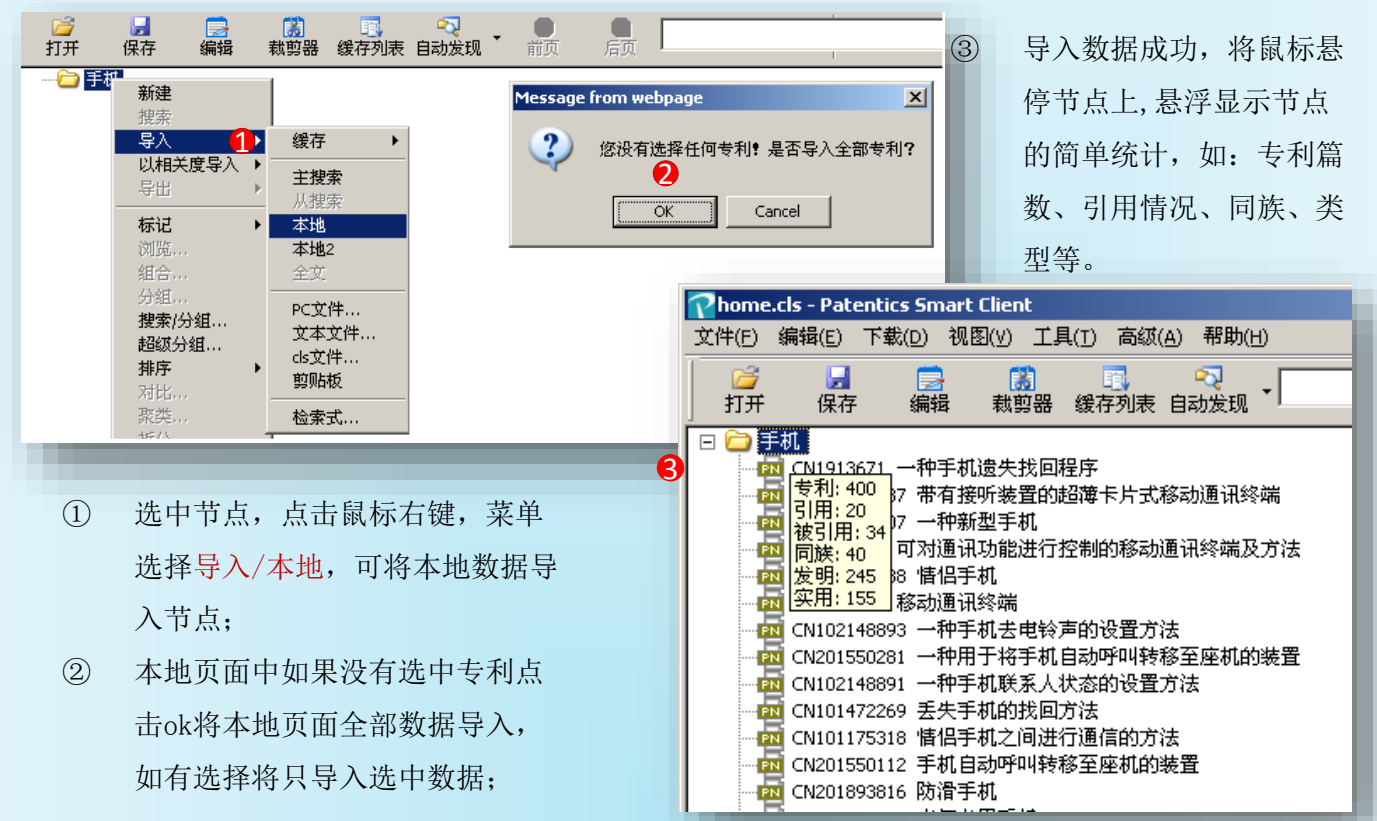

导入检索式

节点导入检索式时不导入数据,只记忆所导入的检索式,导入后节点具有搜索功能。

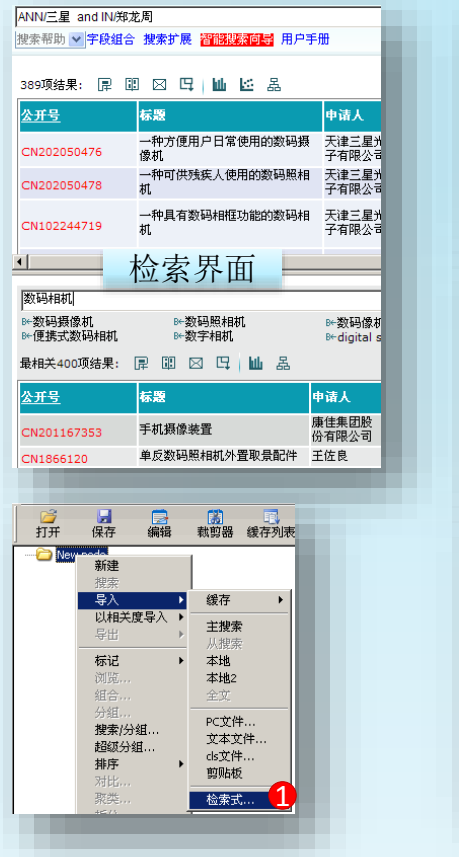

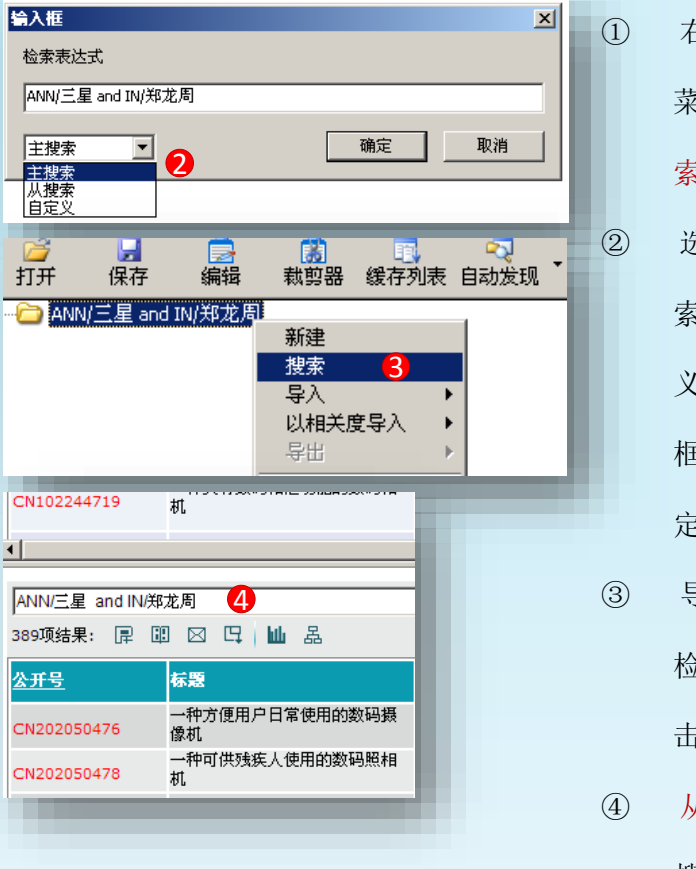

① 右键点击节点, 菜单选择导入/检 索式; ② 选择搜索页面检 索式,选择自定 义时可以在输入 框内手工输入自 定义检索式; ③ 导入后节点具有 索功能,如3点 击搜索;

④ 从搜索页面执行 搜索。

## 八 . 分类器

以相关度导入 4

atenties

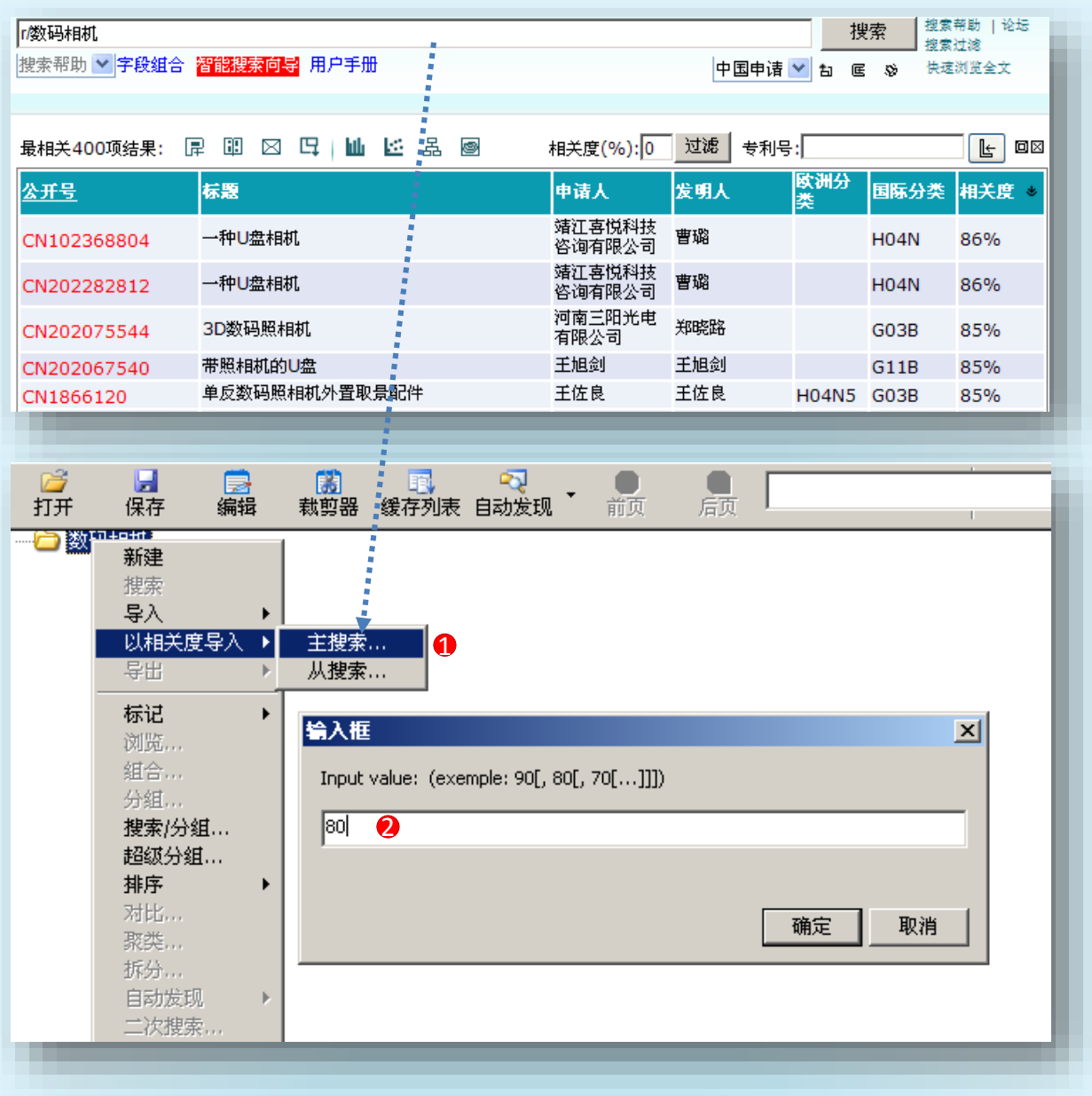

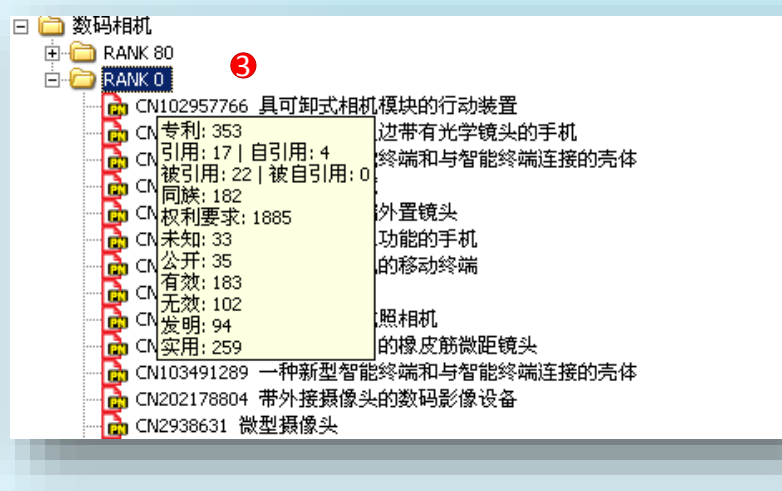

- ① 节点右键菜单选择以相 关度导入/主搜索;
- ② 输入相关度,本例输入 80;
- ③ 导入后自动创建RANK 80 和RANK 0 子节点, 相关度≥80%进入RANK 80节点,相关度<80%进 入RANK 0节点,如本例 RANK 0专利数353, RANK 80专利数47。